Opnið Innu [\(www.inna.is\)](http://www.inna.is/)

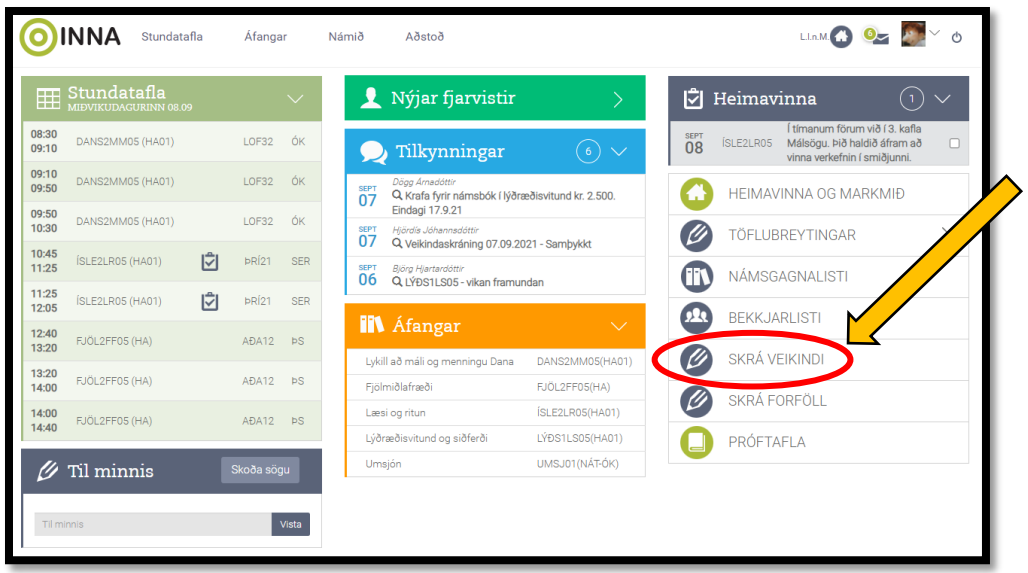

Hakið við "í dag" eða "á morgun" eftir því sem við á.

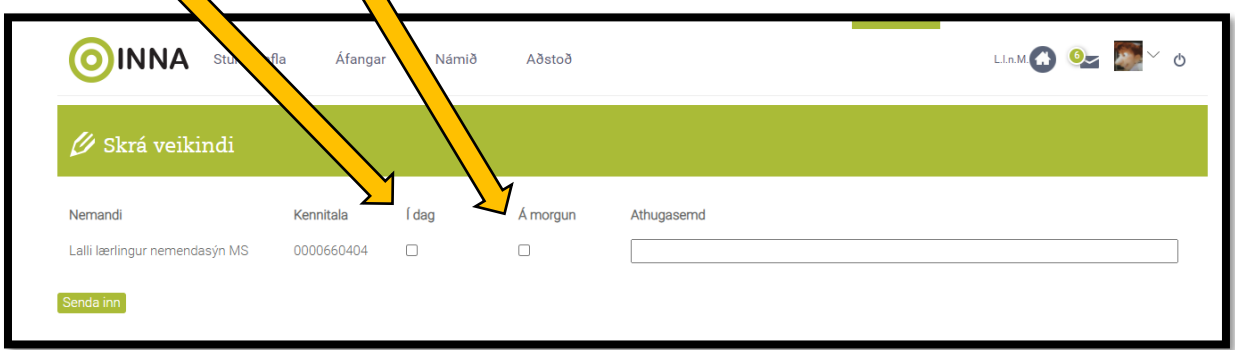

Smellið því næst á ,,Senda inn". Þá kemur upp þessi gluggi sem staðfesting þess að veikindin hafi verið skráð.

Skrifstofa skólans afgreiðir svo veikindaskráningar.

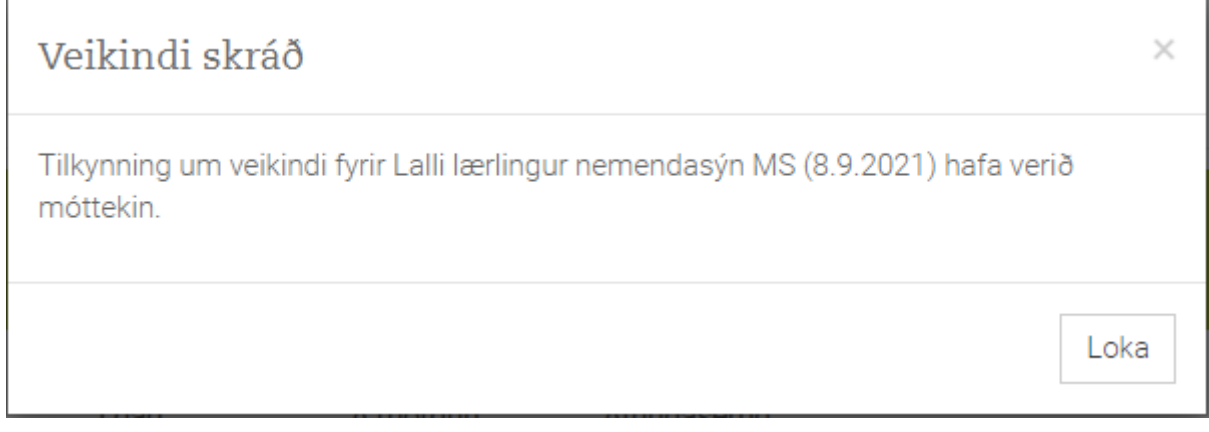